# **Smart View for Planning**

# **Exercise 2: Planning and Essbase Ribbons**

In this exercise, you will become familiar with buttons on the Planning and Essbase ribbons.

Write the function of each button in the box using the definitions below or create your own definition.

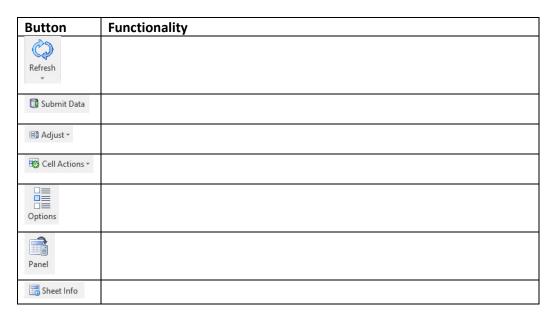

### **Functionality**

Adjust selected cells by a certain value or percentage

Commit data on sheet to CalPlan or HCP

Connect to application

**Customize settings** 

Identify the source of data in the sheet: application and database

Refresh with data from CalPlan or HCP

See cell history, insert a comment, or enter supporting details

### **Spoiler Alert**

Answers are on the next page

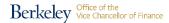

# **Smart View for Planning**

| Button         | Functionality                                                      |
|----------------|--------------------------------------------------------------------|
| Refresh        | Refresh with data from CalPlan or HCP                              |
| Submit Data    | Commit data on sheet to CalPlan or HCP                             |
| 88∄ Adjust ▼   | Adjust selected cells by a certain value or percentage             |
| Cell Actions → | See cell history, insert a comment, or enter supporting details    |
| Options        | Customize settings                                                 |
| Panel          | Connect to application                                             |
| Sheet Info     | Identify the source of data in the sheet: application and database |